# ENGR 270 LAB #4 – Interrupts

# **Objective**

Utilizing interrupts to handle unscheduled events while the PICmicro is executing the main code.

### Related Principles

- ❖ Computer Organization and Design
- ❖ Microprocessors
- Hardware and Software Interface
- ❖ Digital Design
- Assembly language

### Equipment

- Windows-based PC with MPLAB Simulation Solutions Software
- ❖ USB hard disk or other removable drives
- ❖ Microchip PICKit programmer
- EDbot Micro V11.0 Platform

# **Supplies**

 $\mathbf{\hat{\cdot} }$  None

### Preparation/Background

In additional to material covered in earlier labs, this lab requires knowledge of PICmicro interrupts handling. It is recommended to review the material in the course text as well as using the PICmicro data sheet as a reference. The remainder of this section provides a brief overview of PICmicro's three external or peripheral interrupt pins and their uses.

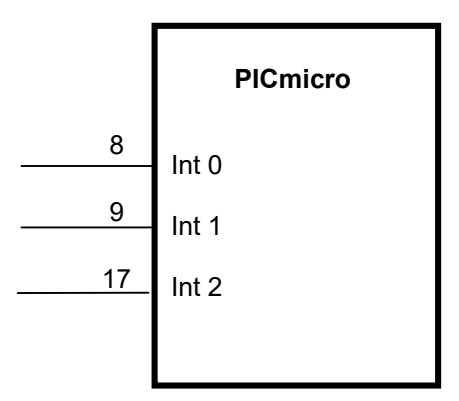

Note: Int 2 is not implemented in the EDbot Micro.

The high priority interrupt vector is at 000008h program memory location and the low priority interrupt vector is at 000018h program memory location. Interrupt vector is the location that PC will be set to after an interrupt has occurred and has been acknowledged.

There are three external interrupts available on PICmicro (INT0-Pin 8, INT1-Pin9 and INT2-Pin 17). Below is an example of connecting interrupt INT0 to Event Signal. Anytime, Event Signal goes from low to high which causes a high priority interrupt and sets PC to 000008h.

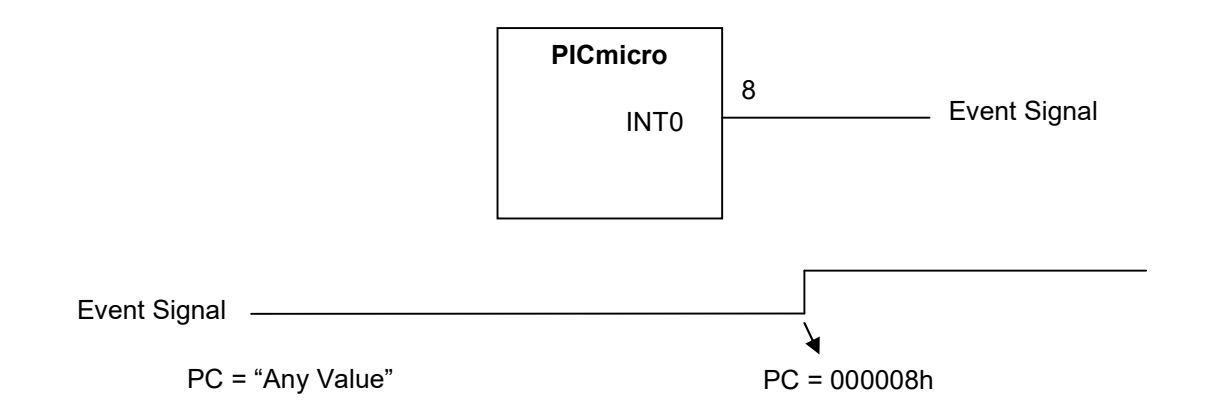

In general, each interrupt source has three bits to control its operation. The functions of these bits are:

- $\triangleright$  Flag bit to indicate that an interrupt event occurred.
- $\triangleright$  Enable bit that allows program execution to branch to the interrupt vector address when the flag bit is set.
- $\triangleright$  Priority bit to select high priority or low priority (INT0 has no priority bit and is always high priority)

The following four SFR registers are used to control interrupt operations:

**EXA** RCON Register

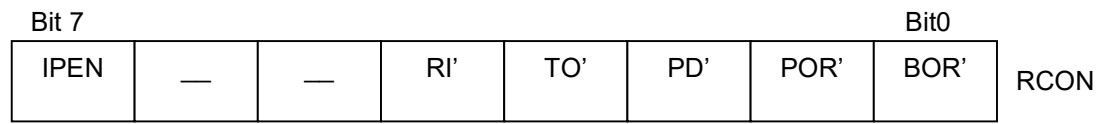

- bit 7 **IPEN:** Interrupt Priority Enable bit
	- $1 =$  Enable priority levels on interrupts
	- o = Disable priority levels on interrupts (PIC16CXXX Compatibility mode)
- Unimplemented: Read as 'o'  $bit 6-5$
- bit 4 RI: RESET Instruction Flag bit
	- $1 =$  The RESET instruction was not executed (set by firmware only)
	- o = The RESET instruction was executed causing a device Reset
	- (must be set in software after a Brown-out Reset occurs)
- TO: Watchdog Time-out Flag bit bit 3
	- 1 = Set by power-up, CLRWDT instruction or SLEEP instruction
	- $o = A WDT$  time-out occurred
- PD: Power-down Detection Flag bit bit 2
	- $1 = Set$  by power-up or by the CLRWDT instruction
	- o = Cleared by execution of the SLEEP instruction
- bit 1 POR: Power-on Reset Status bit
	- 1 = A Power-on Reset has not occurred (set by firmware only)
	- o = A Power-on Reset occurred (must be set in software after a Power-on Reset occurs)
- bit 0 **BOR: Brown-out Reset Status bit** 
	- 1 = A Brown-out Reset has not occurred (set by firmware only)
	- o = A Brown-out Reset occurred (must be set in software after a Brown-out Reset occurs)

# > INTCON Register

#### Bit 7

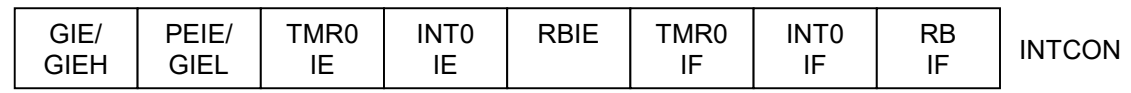

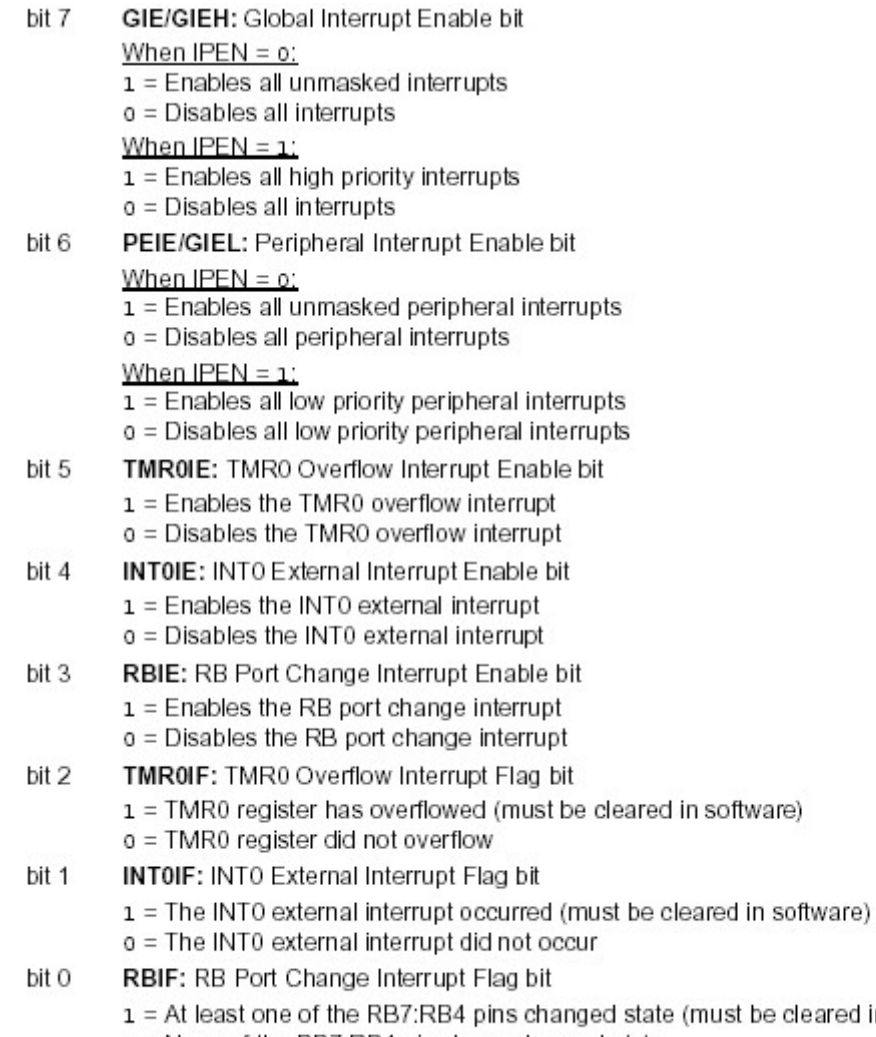

- o = None of the RB7:RB4 pins have changed state
	- A mismatch condition will continue to set this bit. Reading PORTB will end the mismatch condition and allow the bit to be cleared. Note:

cleared in software)

> INTCON2 Register

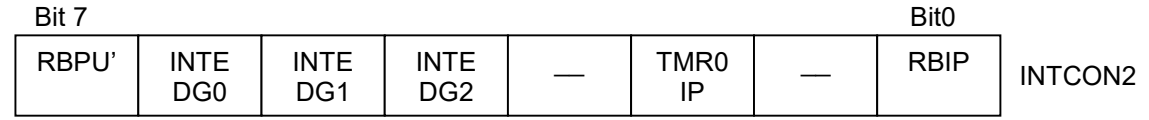

- bit 7 RBPU: PORTB Pull-up Enable bit
	- $1 =$  All PORTB pull-ups are disabled
	- o = PORTB pull-ups are enabled by individual port latch values
- bit 6 INTEDG0: External Interrupt 0 Edge Select bit
	- $1 =$  Interrupt on rising edge
	- $o =$  Interrupt on falling edge
- bit 5 INTEDG1: External Interrupt 1 Edge Select bit
	- $1 =$  Interrupt on rising edge
	- $o =$  Interrupt on falling edge
- bit 4 INTEDG2: External Interrupt 2 Edge Select bit
	- $1 =$  Interrupt on rising edge  $o =$  Interrupt on falling edge
- bit 3 Unimplemented: Read as 'o'
- TMR0IP: TMR0 Overflow Interrupt Priority bit bit 2  $1 =$  High priority  $o = Low priority$
- bit 1 Unimplemented: Read as 'o'
- bit 0 RBIP: RB Port Change Interrupt Priority bit
	- $1 =$  High priority
	- $o = Low priority$

# INTCON3

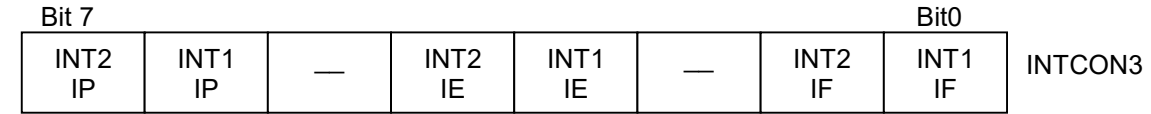

- bit 7 INT2IP: INT2 External Interrupt Priority bit
	- $1 =$  High priority
	- $o = Low priority$
- bit 6 **INT1IP:** INT1 External Interrupt Priority bit
	- $1 =$  High priority
	- $o = Low priority$
- bit 5 Unimplemented: Read as 'o'
- bit 4 INT2IE: INT2 External Interrupt Enable bit
	- $1 =$  Enables the INT2 external interrupt
	- o = Disables the INT2 external interrupt
- bit 3 INT1IE: INT1 External Interrupt Enable bit  $1 =$  Enables the INT1 external interrupt o = Disables the INT1 external interrupt
- bit 2 Unimplemented: Read as 'o'
- bit 1 INT2IF: INT2 External Interrupt Flag bit
	- 1 = The INT2 external interrupt occurred (must be cleared in software)
	- o = The INT2 external interrupt did not occur
- bit 0 INT1IF: INT1 External Interrupt Flag bit
	- 1 = The INT1 external interrupt occurred (must be cleared in software)
	- o = The INT1 external interrupt did not occur

The interrupt priority feature is enabled by setting the IPEN bit (RCON<7>). When interrupt priority is enabled, there are two bits that enable interrupts globally. Setting the GIEH bit (INTCON<7>) enables all interrupts that have the priority bit set (high priority). Setting the GIEL bit (INTCON<6>) enables all interrupts that have the priority bit cleared (low priority). When the interrupt flag enable bit and appropriate global interrupt enable bit are set, the interrupt will vector immediately to address 000008h or 000018h, depending on the priority bit setting. Individual interrupts can be disabled through their corresponding enable bits.

When the IPEN bit is cleared (default state), the interrupt priority feature is disabled. With this setting, the interrupts are compatible with PICmicro mid-range devices. In compatibility mode, the interrupt priority bits for each source have no effect. INTCON<6> is the PEIE bit, which enables/disables all peripheral interrupt sources. INTCON<7> is the GIE bit, which enables/disables all interrupt sources. All interrupts branch to address 000008h in compatibility mode.

When an interrupt is responded to, the global interrupt enable bit is cleared to disable further interrupts. If the IPEN bit is cleared, this is the GIE bit. If interrupt priority levels are used, this will be either the GIEH or GIEL bit. High priority interrupt sources can interrupt a low priority interrupt. Low priority interrupts are not processed while high priority interrupts are in progress.

Upon interrupt, the return address is pushed onto the stack and the PC is loaded with the interrupt vector address (000008h or 000018h). Once in the interrupt service routine, the source(s) of the interrupt can be determined by polling the interrupt flag bits. The interrupt flag bits must be cleared in software before reenabling interrupts to avoid recursive interrupts. The "return from interrupt" instruction, RETFIE, exits the interrupt routine and sets the GIE bit (GIEH or GIEL, if priority levels are used), which re-enables interrupts.

For external interrupt events, such as the INT pins or the PORTB input change interrupt, the interrupt latency may be three to four instruction cycles. The exact latency is the same for one or two-cycle instructions. Individual interrupt flag bits are set, regardless of the status of their corresponding enable bit or the GIE bit.

Note: Do not use the MOVFF instruction to modify any of the interrupt control registers while any interrupt is enabled. Doing so may cause erratic microcontroller behavior.

❖ Returning from interrupt handling code

Upon interrupt, the value of PC+2 (pointer to the next instruction) is pushed on the stack. This allows the interrupt handling code to return to the next instruction before interrupt by popping the stack and using the top of stack value as the PC.

The Instruction RETFIE when executed will automatically return the instruction execution back to the next instruction before the interrupt.

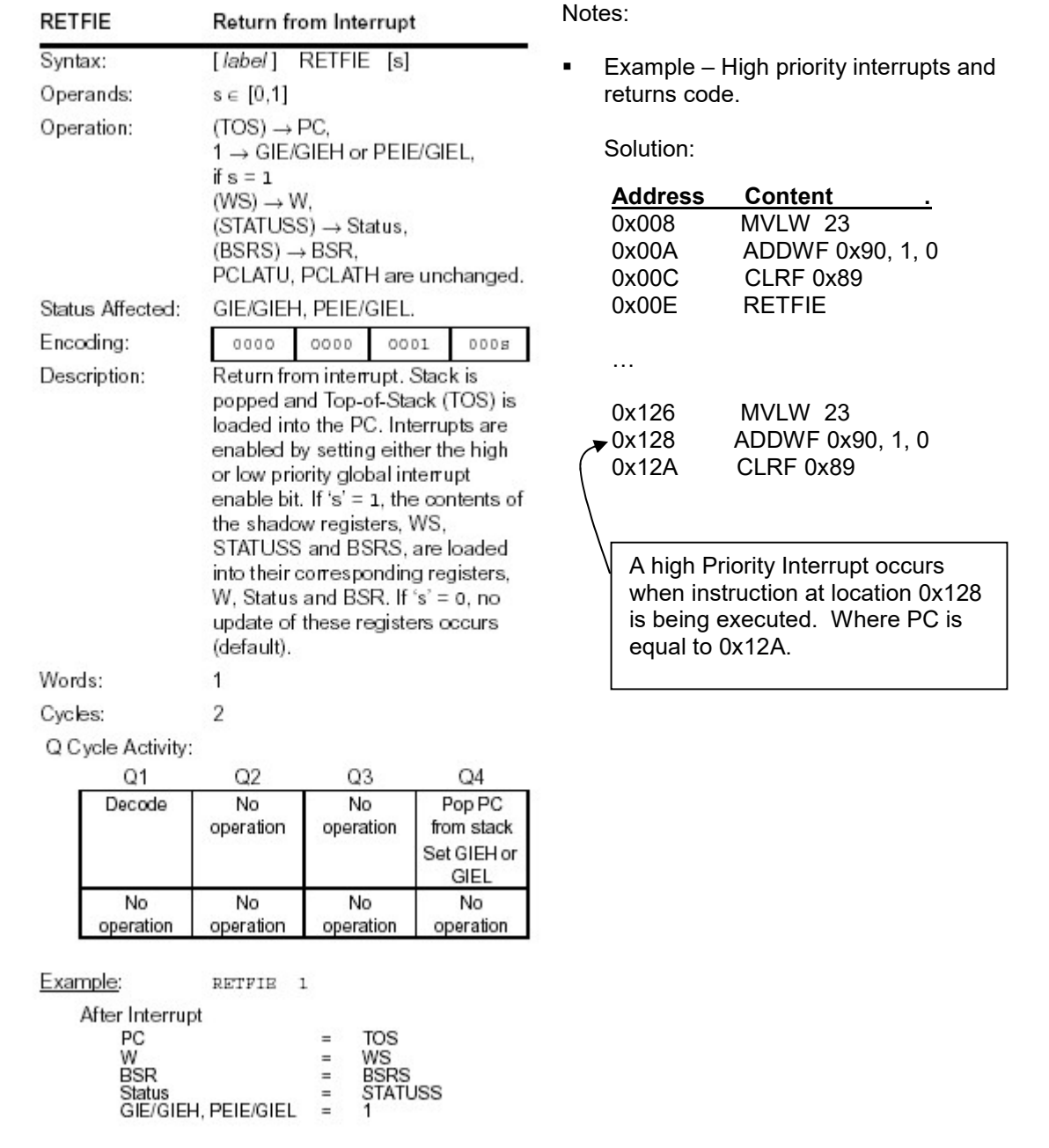

# ◆ NOP Delay Loop Example

The following code generate delay equal to approximately 100x4 cycles:

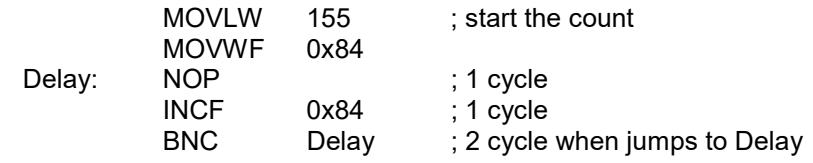

Using  $f_{\text{osc}}$  = 31.5 Khz, internal clock frequency, means that One clock cycle period is  $T_{\text{osc}}$  = 1/ $f_{\text{osc}}$  = 32 usec. Tcyc, instruction cycle, is 4 times the clock frequency which means Tcyc = 4\*32 = 128 usec. Therefore, the above NOP delay loop generated a delay equal to 400x128 usec or approximately 51 msec.

❖ Interrupt Usage Example

INT0, Pin 8 (high priority) is connected to INT0 button and INT1, Pin 9 (low or high priority) is connected to INT1 botton in EDbot Micro. The following code is written to demonstrate the use of low and high priority interrupts.

;-------------------------------------------------------------------------------- File: IntrLab.asm ; Desc: Interrupt Example - Demonstrates use of interrupts ; ; \* Main code flashes Red color every one second ; \* Adds Blue and remove Greem from LED when INT0 (high priority) is pressed ; \* Add Green and remove BLue from LED when INT1 (low priority) is pressed ; ; Last Update: Janaury, 2019 ; Auth: Class ;------------------------------------------------------------------------------- list p=18F1220 ;processor type radix hex ;default radix for data ; Disable Watchdog timer, Low V. Prog, and RA6 as a clock config WDT=OFF,LVP=OFF,OSC=INTIO2 #include p18F1220.inc ;header file #define dCount 0x80 #define dCountInner 0x81 #define LastValue 0x82 org 0x000 ; Executes after rest GOTO StartL org 0x008 ; Executes after high priority interrupt GOTO HPRIO org 0x018 ; Executes after low priority interrupt GOTO LPRIO org 0x20 ; Code start here StartL: ; initialize all I/O ports CLRF PORTA ; Initialize PORTA<br>CLRF PORTB ; Initialize PORTB ; Initialize PORTB MOVLW 0x7F<br>MOVWF ADCON1 ; Configure PortA<0:7> Digital and PortA<> Analog MOVLW 0x35 MOVWF TRISA ; Set Port A direction Per EDbot Micro Spec. MOVLW 0xC3 MOVWF TRISB ; Set Port A direction Per EDbot Micro Spec. ; Wait until INT0 Button is pressed (include SW Debounce) Call Int0Press ; Enable INT0 and INT1

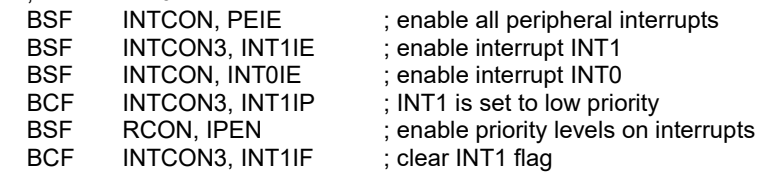

BCF INTCON, INTOIF ; clear INTO flag<br>
BSF INTCON. GIE : enable interrup ; enable interrupts globally MainL: ; Main loop - FIASH Red<br>BSF PORTB.2 : Red on PORTB,2 ; Red on MOVLW .5 CALL Delay BCF PORTB,2 ; Red off MOVLW .5 CALL Delay BRA MainL ; Delay function waits for (Wreg/10) seconds before returning Delay: MOVWF dCount DelayLoop: CALL DelayOnce DECF dCount<br>BNZ DelayLo DelayLoop RETURN DelayOnce: CLRF dCountInner ; Internal delay loop DelayOnceLoop: NOP INCF dCountInner<br>BNZ DelavOncel DelayOnceLoop RETURN ; Delay Function ; Wait until INT0 Button is pressed (include SW Debounce) Int0Press: MOVLW .1 CALL Delay MOVF PORTB,0 ANDLW 0x01 BZ Int0Press ; wait for button to be released Int0PressZ: MOVLW .1 CALL Delay MOVF PORTB,0 ANDLW 0x01 BNZ Int0PressZ; wait for buton to be pressed RETURN ; Int1Press Function ; Interrupt Handeling Section HPRIO: ; High priority interrupt INT0<br>BSF PORTB, 5 ; Blue ON BSF PORTB, 5<br>BCF PORTA. 3 : BCF PORTA, 3 ; Green Off<br>BCF INTCON, INTOIF ; CI INTCON, INT0IF ; Clear Interrupt 0 RETFIE ; Return from interrupt LPRIO: ; Low Priotrity Interrupt INT 1<br>BCF PORTB. 5 : Blue Off BCF PORTB, 5<br>BSF PORTA. 3 BSF PORTA, 3 ; Green ON<br>BCF INTCON3, INT1IF ; Clear Interrupt 0 BCF INTCON3, INT1IF<br>RETFIE ; Return from interrupt end  $;$  end program

# Experiment

Write code for EDbotMicro to cycle RGB LED color from Red to Green to blue and repeat. Each color should be held for 0.5 seconds. INT0 turns on and off (toggel) right motor while INT1 turns on/off left motor.

This experiment requires that you review your high level design (flow chart or pseudo code) and demonstrate your system to the instructor upon completion. Include the approval signature in your report.

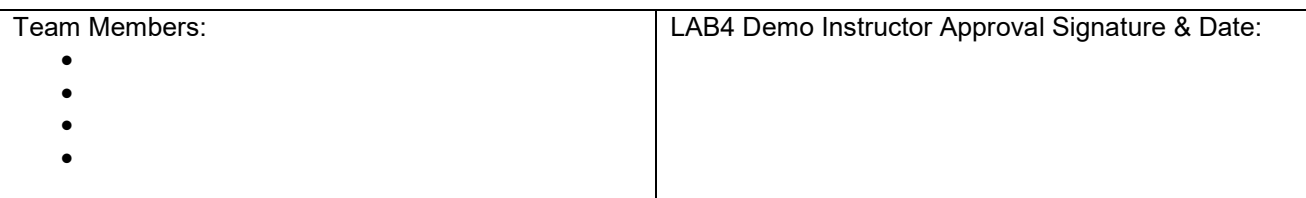

# Report Requirements

All reports must be computer printed (formulas and diagrams may be hand drawn) and at minimum include:

# For each experiment:

- a) Clear problem statement; specify items given and to be found.
- b) Specific responses to each question asked in the experiment.
- c) Documentation of resulting high level design, disassembled code, system diagram, schematics and any other supporting material.

### For the report as a whole

- a) Cover sheet with your name, course, lab title, date of completion and your teammates' name.
- b) Lessons learned from this lab.
- c) A new experiment and expected results which provide additional opportunity to practice the concepts in this lab.